**D-Link** 

 KVM-2212-Port USB KVM Switch with aUdio SUPPort

# **QUICK INSTALLATION GUIDE**

Руководство по быстрой установке

# **КОМПЛЕКТ ПОСТАВКИ**

# содеРЖИМое

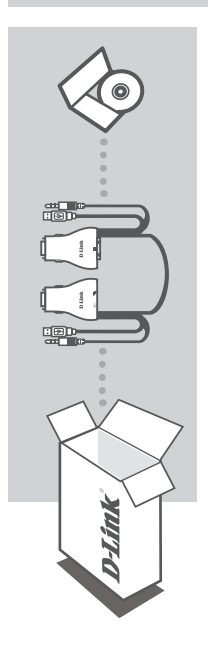

### **УСТАНОВОЧНЫЙ СD-ДИСК**

содержит мастер установки и руководство пользователя

#### **KVM-ПЕРЕКЛЮЧАТЕЛЬ С 2 USB-ПОРТАМИ И ПОДДЕРЖКОЙ ЗВУКА** KVM-221

если что-либо из перечисленного отсутствует, пожалуйста, обратитесь к поставщику.

# **УСТАНОВКА**

## УСТАНОВКА УСТРОЙСТВА

Пожалуйста, следуйте изображенной ниже схеме подключения KVM-переключателя к компьютерам. Динамики не входят в комплект поставки и приобретаются отдельно.

За дополнительной информацией по установке и работоспособности обращайтесь к руководству пользователя на установочном CD-диске, входящем в комплект поставки.

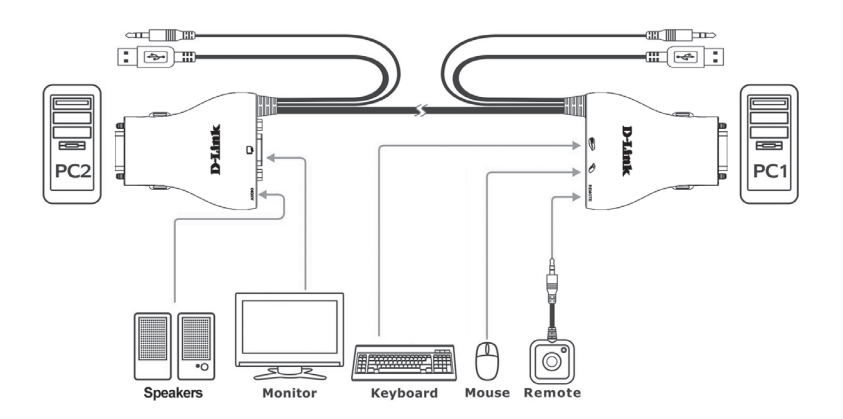

#### Внимание:

Данный KVM-переключатель не будет обнаружен, если в настройках BIOS компьютера отключена функция "power on" (включения питания). Если компьютер отключен, то на экране ничего не будет отображено.

## ПЕРЕКЛЮЧЕНИЕ МЕЖДУ КОМПЬЮТЕРАМИ

#### Удаленное переключение

Нажмите кнопку удаленного управления для переключения между компьютерами. Зеленый и оранжевый индикаторы указывают на выбранный компьютер.

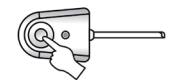

#### Переключение с помощью горячих клавиш (для компьютеров под управлением ОС Microsoft Windows<sup>®</sup>)

Нажмите дважды клавишу Scroll Lock для переключения между компьютерами, включая 3BVK.

Нажмите дважды клавишу Caps Lock для переключения между компьютерами, но с поддержкой звука с оригинального компьютера.

# **ПОИСК И УСТРАНЕНИЕ НЕИСПРАВНОСТЕЙ**

## пРобЛеМы установкИ И настРойкИ

### **1. ПРИ ВКЛЮЧЕНИИ КОМПЬЮТЕРА, КЛАВИАТУРА НЕ ОПРЕДЕЛЯЕТСЯ ИЛИ ПОЯВЛЯЕТСЯ СООБЩЕНИЕ ОБ ОШИБКЕ КЛАВИАТУРЫ/МЫШИ.**

если BIOS компьютера не поддерживает загрузку с USB-устройств, система может не определять наличие мыши и клавиатуры во время запуска. пожалуйста, убедитесь, что BIOS компьютера поддерживает загрузку с USB-устройств, а также обновите программное обеспечение компьютера, если необходимо.

**2. СИСТЕМА BIOS КОМПЬЮТЕРА НАСТРОЕНА КОРРЕКТНО, НО КОМПЬЮТЕР ПО-ПРЕЖНЕМУ НЕ ОПРЕДЕЛЯЕТ МЫШЬ И КЛАВИАТУРУ.**

убедитесь в том, что KVM-переключатель с USB-портами подключен непосредственно к USB-порту клавиатуры компьютера, а не к порту PCI-карты, card Bus или USBконцентратора.

**3. ПРИ ПЕРЕКЛЮЧЕНИИ НА КОМПЬЮТЕР 2, ПО-ПРЕЖНЕМУ ОТОБРАЖАЕТСЯ КОМПЬЮТЕР 1.**

KVM-переключатель может функционировать некорректно во время выключения компьютера или загрузки. убедитесь, что питание второго компьютера включено и используйте «горячие клавиши» или кнопку удаленного управления для переключения между компьютерами.

### **4. КАК НАСТРОИТЬ «ГОРЯЧИЕ КЛАВИШИ» В MAC 10.6?**

пожалуйста, нажмите CTR+ или нажмите правой кнопкой мыши по зеленой иконке на панели задач и выберите настройка, чтобы открыть меню настроек для установки «горячих клавиш».

# технИЧеская поддеРЖка

обновления программного обеспечения и документация доступны на Интернет-сайте D-Link. D-Link предоставляет бесплатную поддержку для клиентов в течение гарантийного срока.

клиенты могут обратиться в группу технической поддержки D-Link по телефону или через Интернет.

## **Техническая поддержка D-Link:**

+7(495) 744-00-99

### **Техническая поддержка через Интернет**

http://www.dlink.ru e-mail: support@dlink.ru